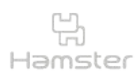

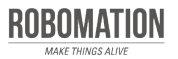

햄스터 코딩 **글 l 콘셉트온** plus 8

#### 스탠더드 키트 활용 편

스탠더드 키트에 구성된 다양한 확장 부품을 햄스터와 연결하여 재미있는 코딩을 할 수 있습니다.

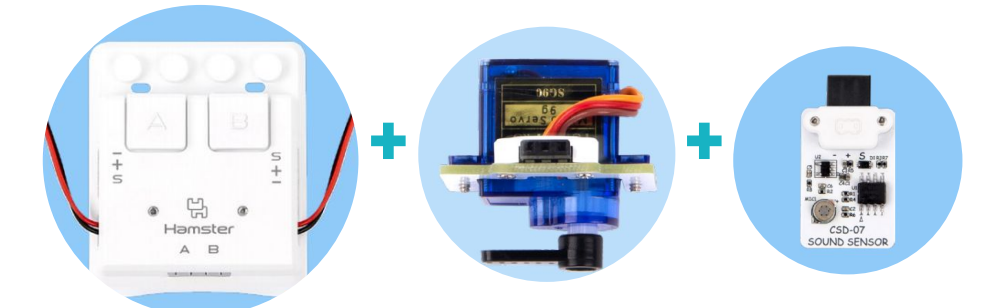

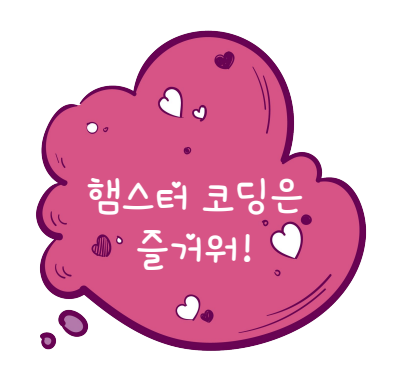

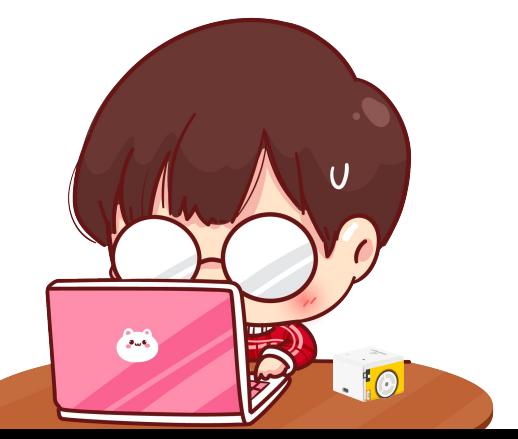

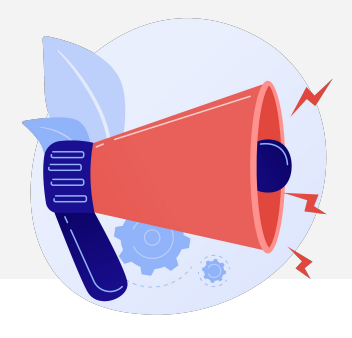

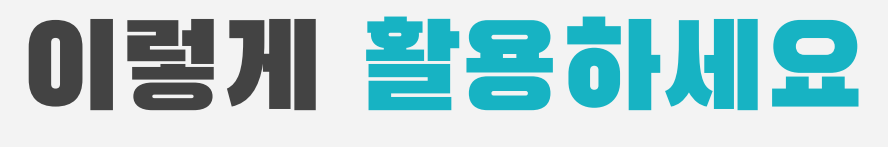

#### **본자료는햄스터코딩수업을위해제작되었습니다**

**·햄스터를활용한수업을하실때교사용화면자료로활용하십시오.**

- **·사전에자료내용을살펴보기만하여도충분히수업이가능한수준의내용입니다.**
- · 활동지는 로보메이션 홈페이지에서 다운로드 할 수 있습니다.
- **·본자료로강의를계획하여최고의수업을만들어보십시오.**

**·자료에대하여궁금한사항이있다면[7concepton@daum.net](mailto:7concepton@daum.net)으로문의해주십시오.**

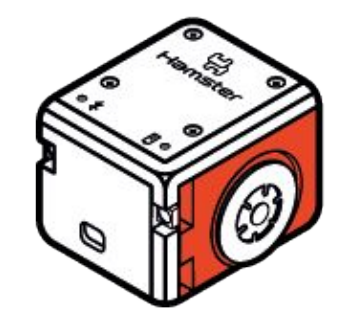

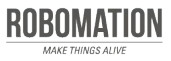

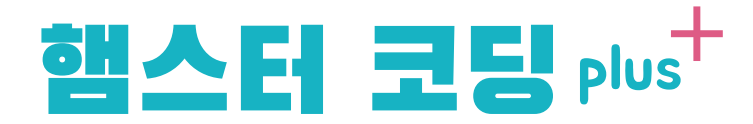

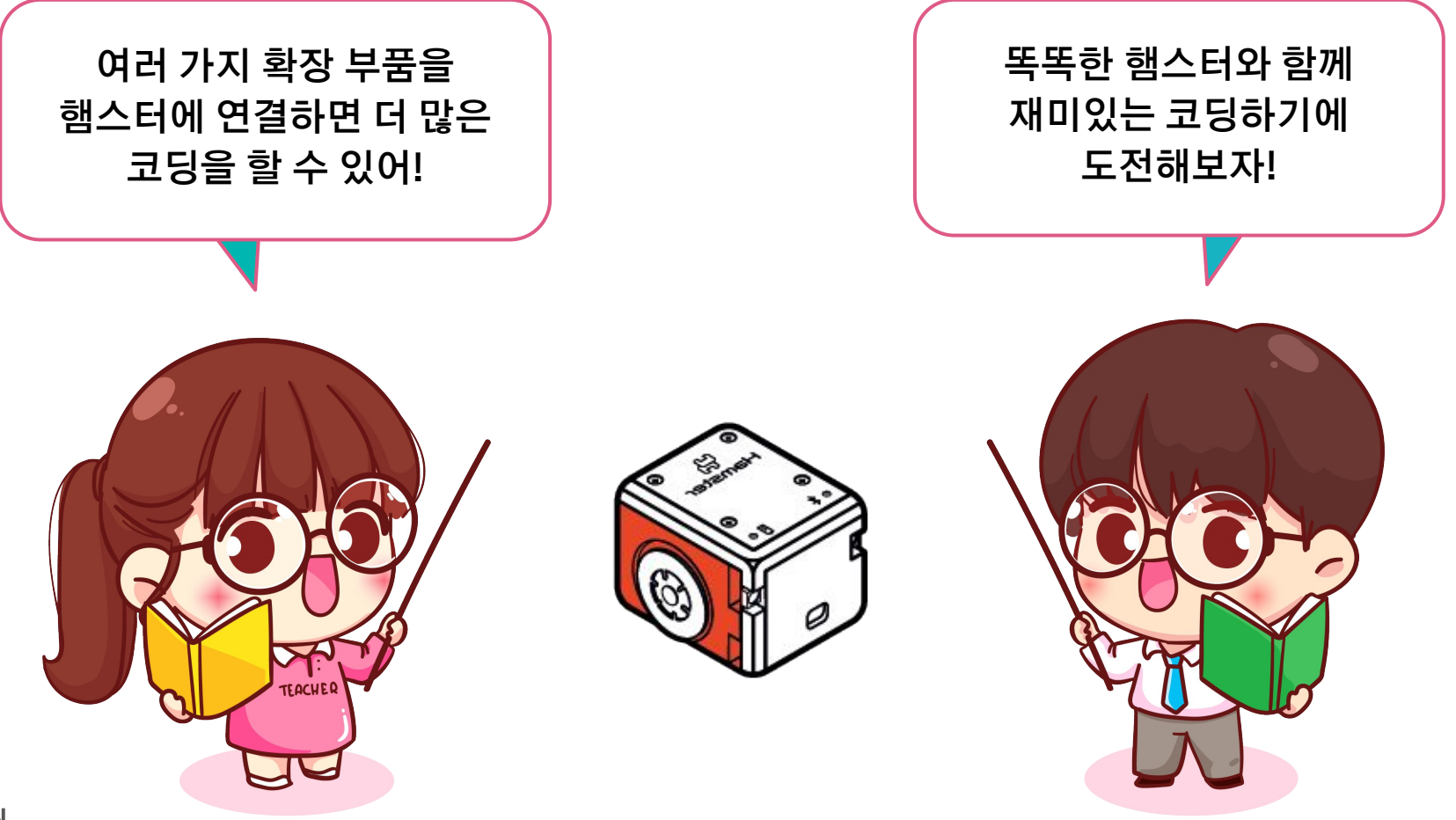

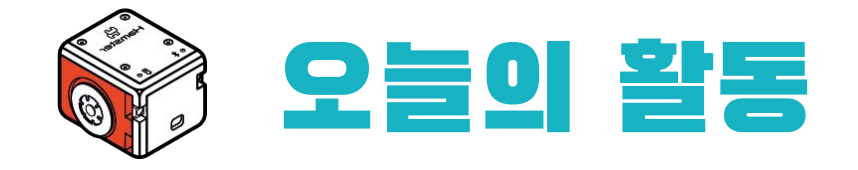

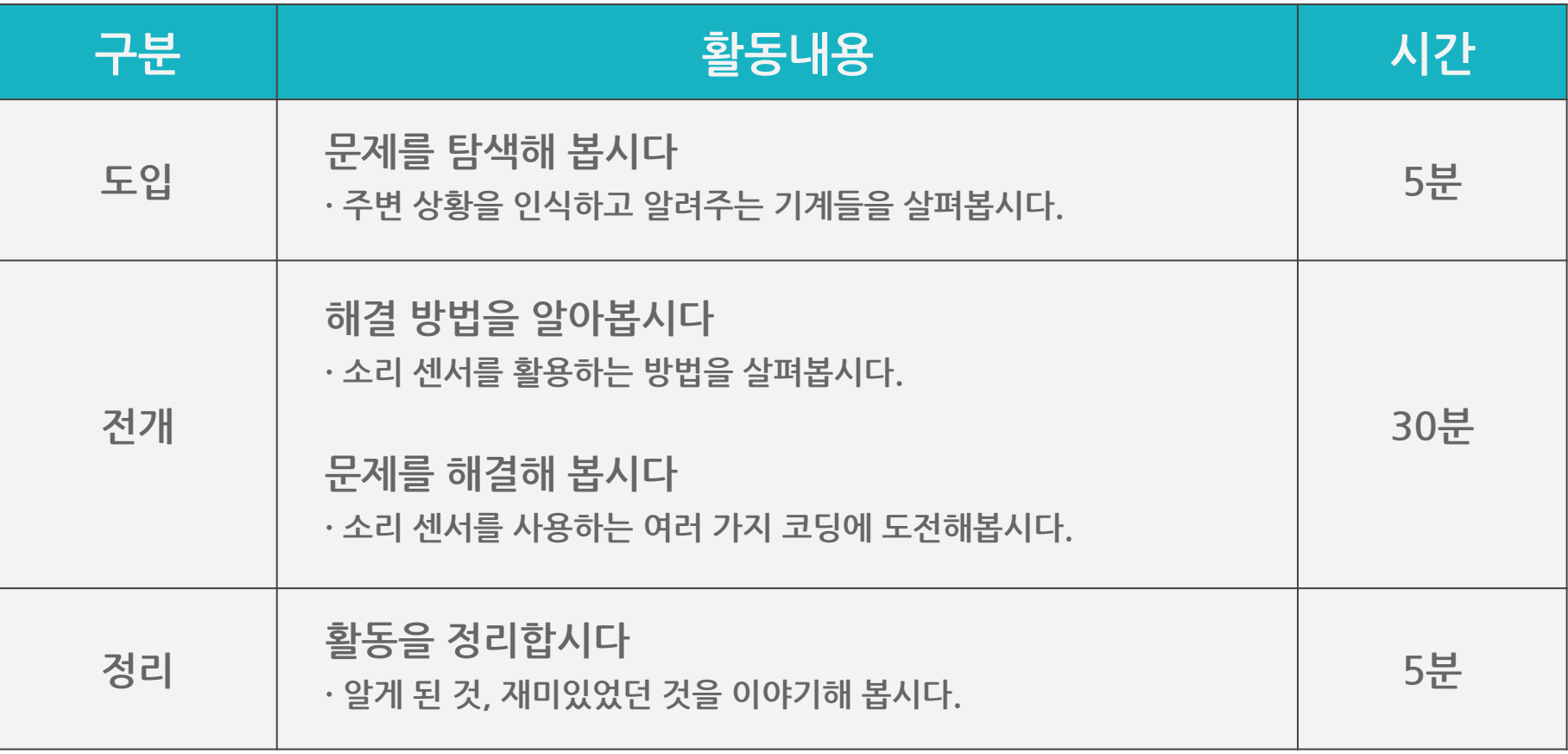

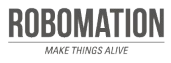

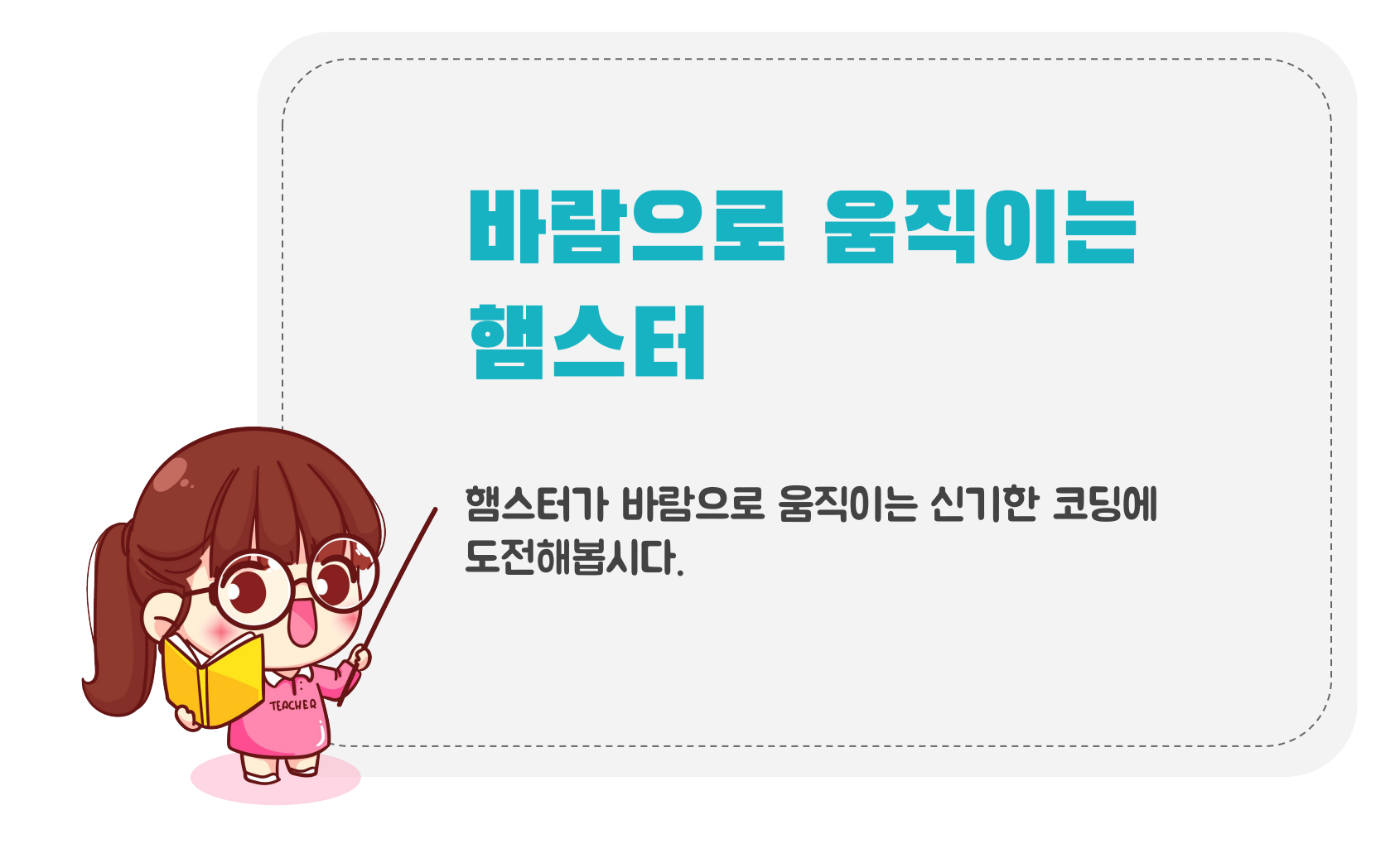

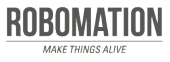

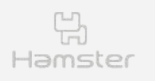

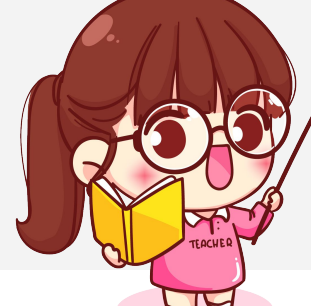

## 준비하세요

#### 그림을 보며 준비물을 확인합시다.

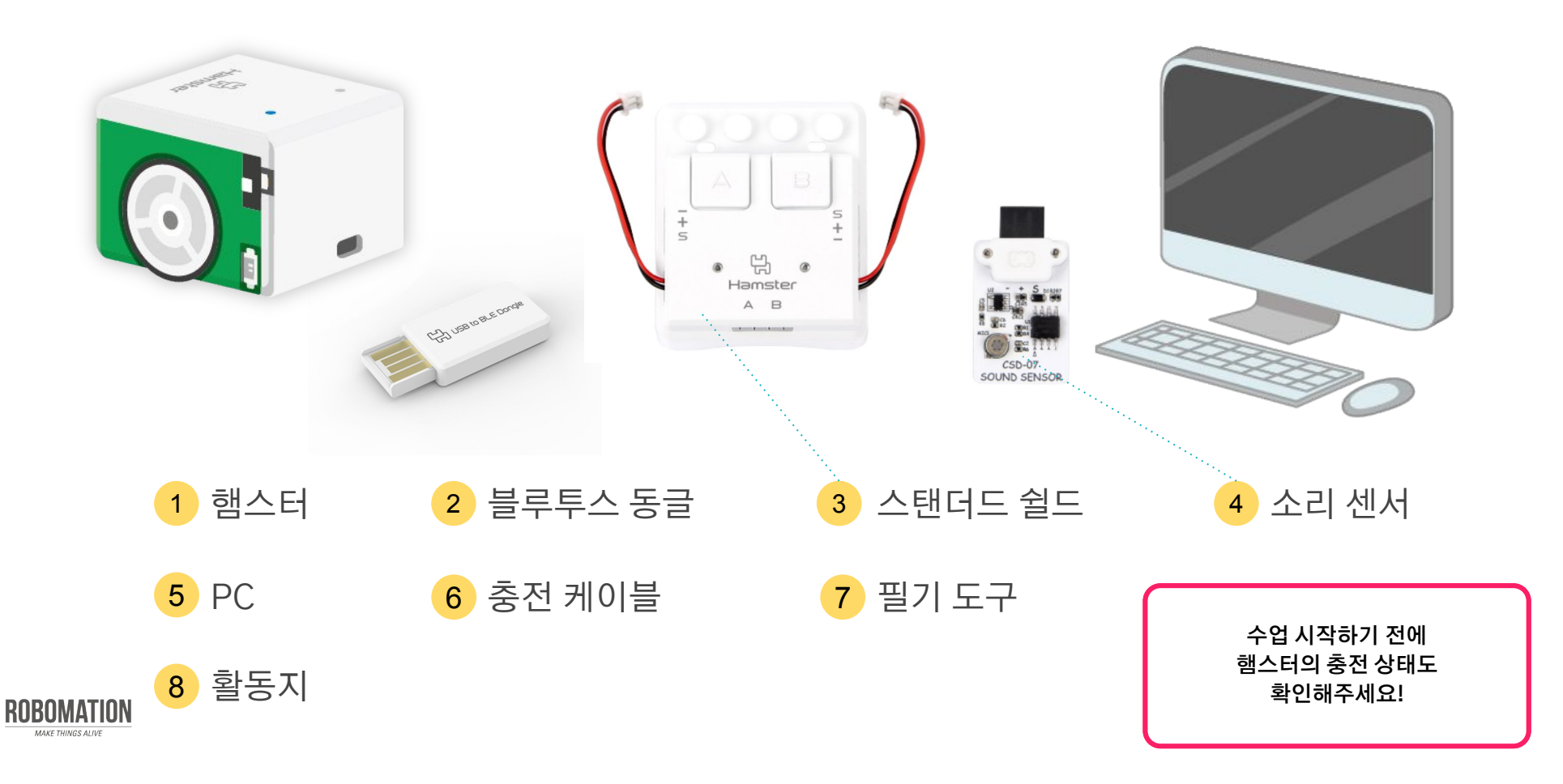

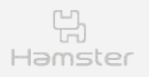

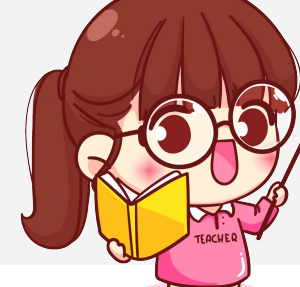

## 살펴보세요

아래 그림에 있는 기계들은 LED 색으로 현재 상태를 표시해요. 우리 생활을 편리하게 해주는 기계들이지요.

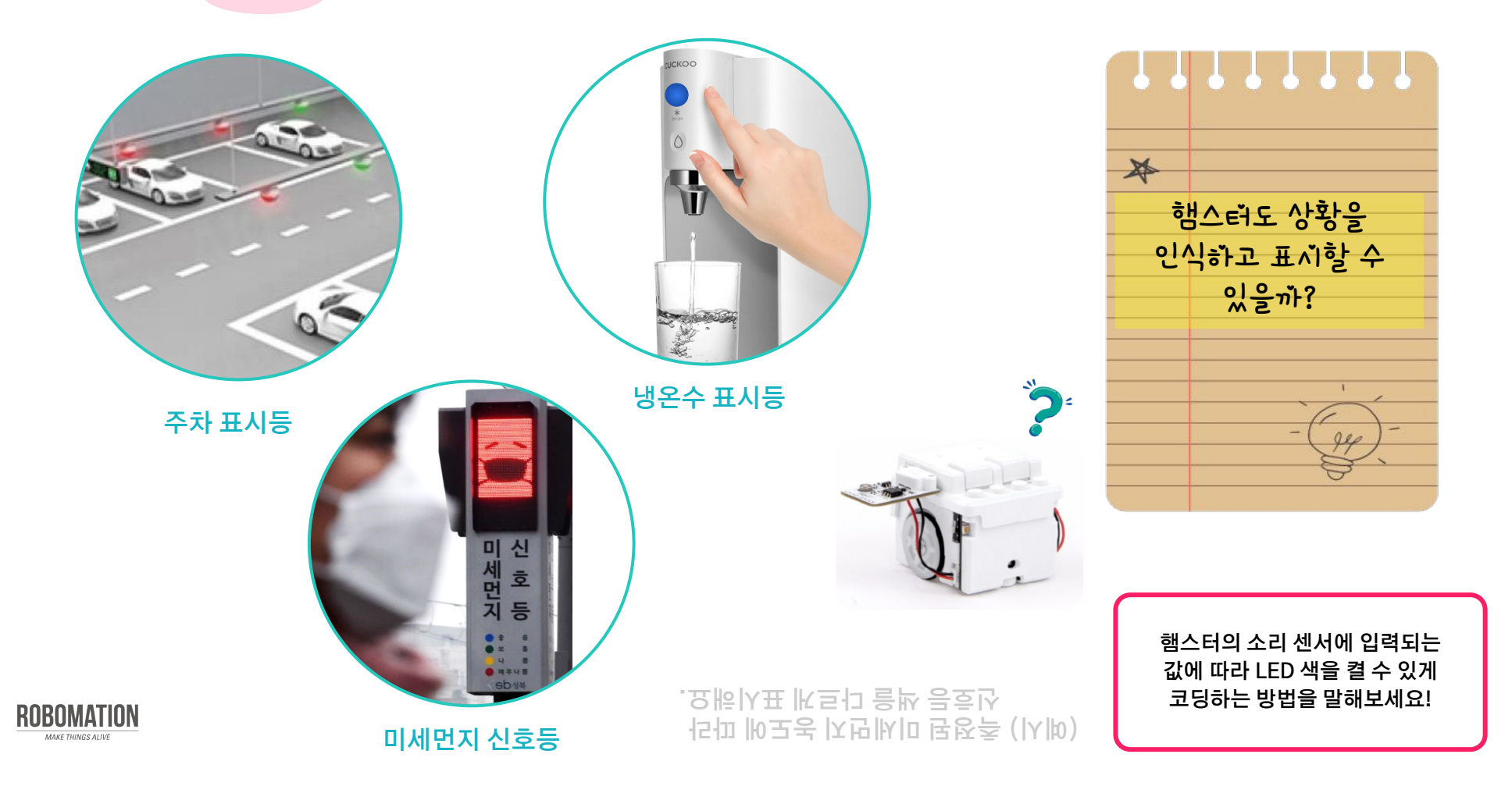

8

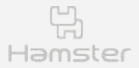

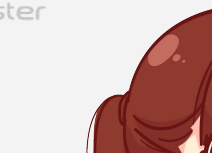

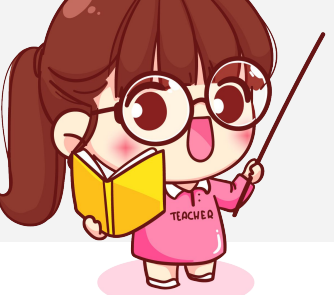

# 소리 센서를 사용해요

#### 스탠더드 쉴드를 연결한 햄스터에 소리 센서를 연결해봅시다.

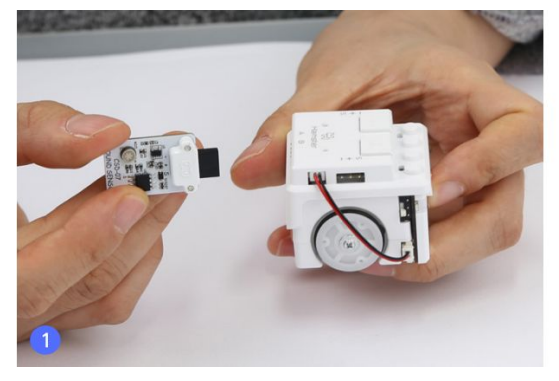

**햄스터와 연결된 스탠더드 쉴드와 소리 센서 준비하기**

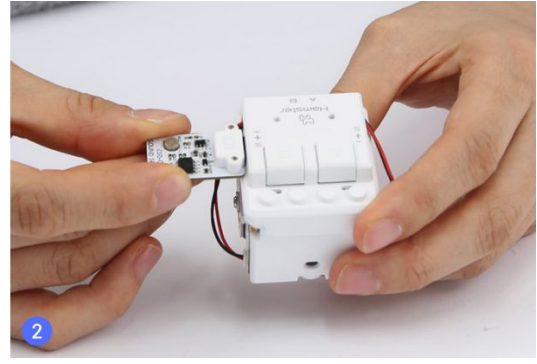

**소리 센서를 A/B 포트 중 사용할 포트에 맞춰 꽂아 주기**

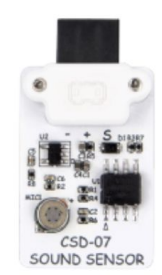

소리 센서는 주변의 소리를 감지해요

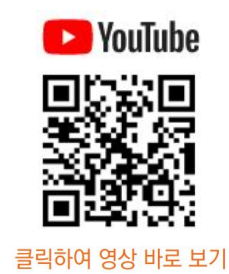

동영상에서도 연결 방법을 볼 수 있어요.

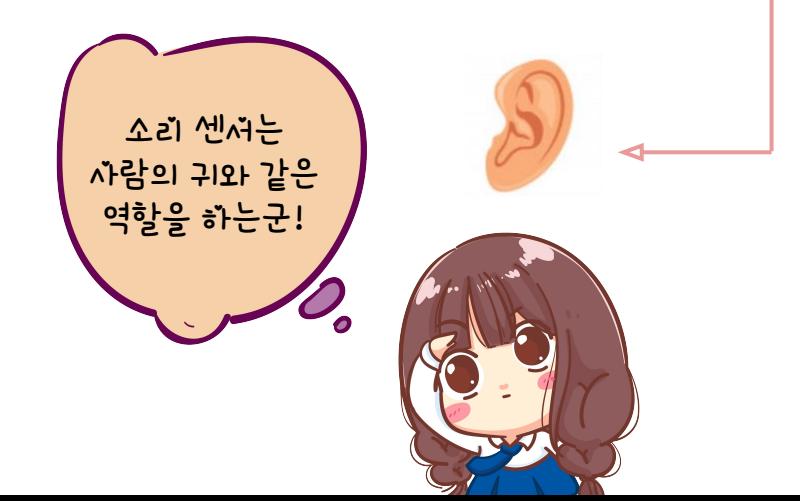

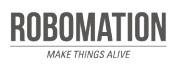

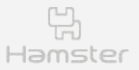

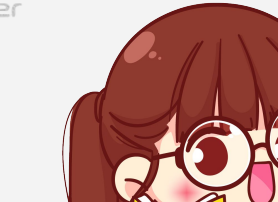

# 소리 센서를 사용해요

#### 소리 센서 포트를 정하는 블록을 알아봅시다.

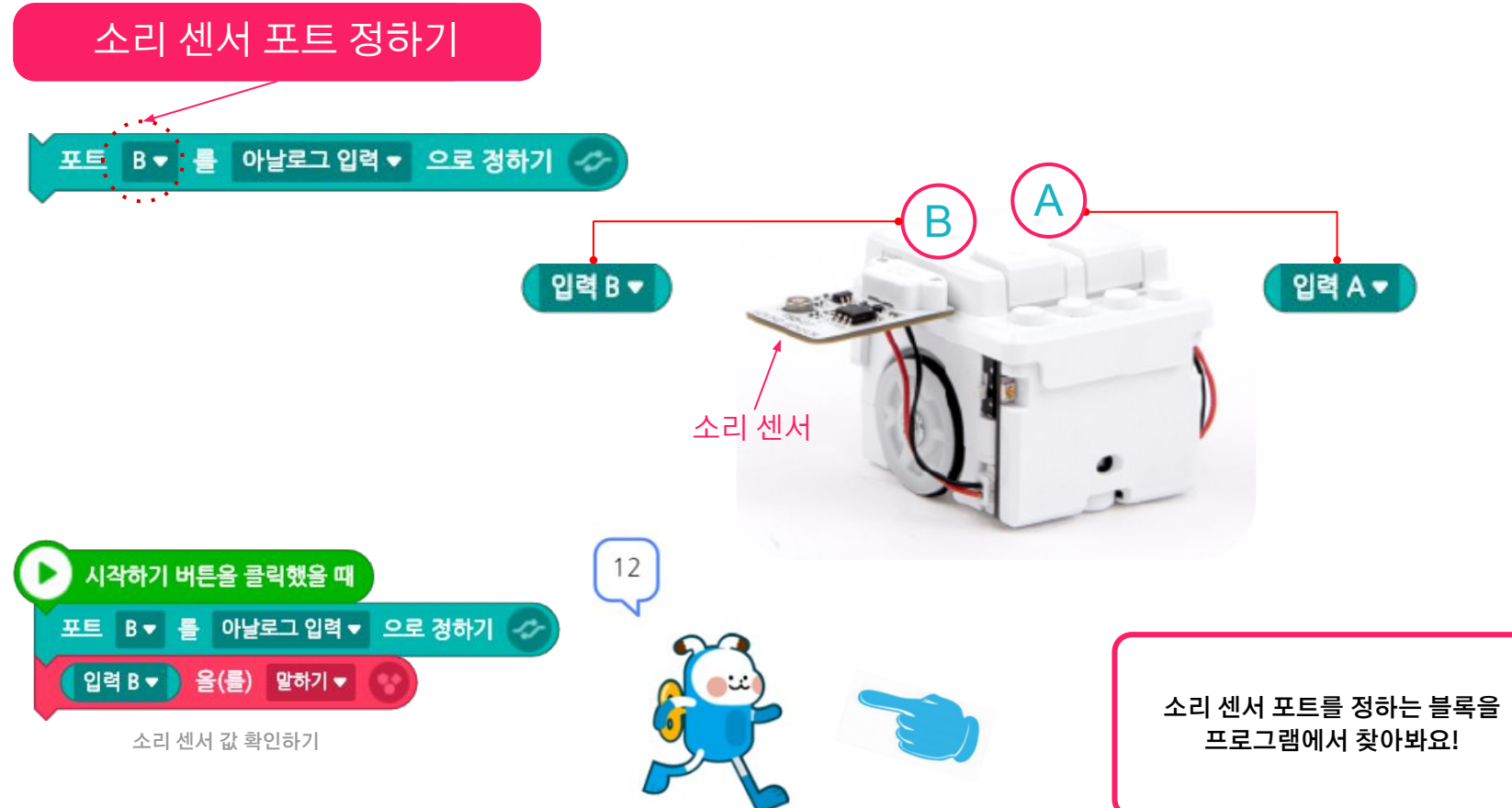

**ROBOMATION** MAKE THINGS ALIVE

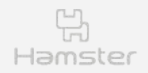

# 소리 센서를 사용해요

소리 센서 입력 값의 변화를 살펴봅시다.

로봇 코딩 프로그램의 센서 모니터에서 확인하세요.

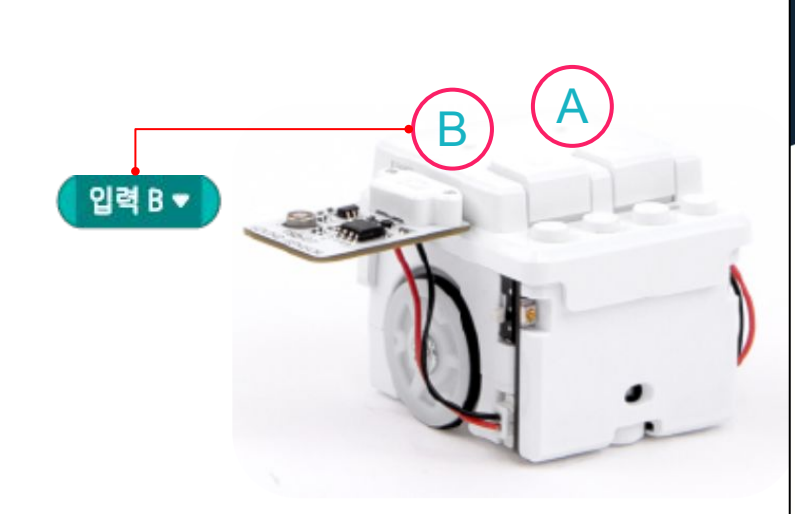

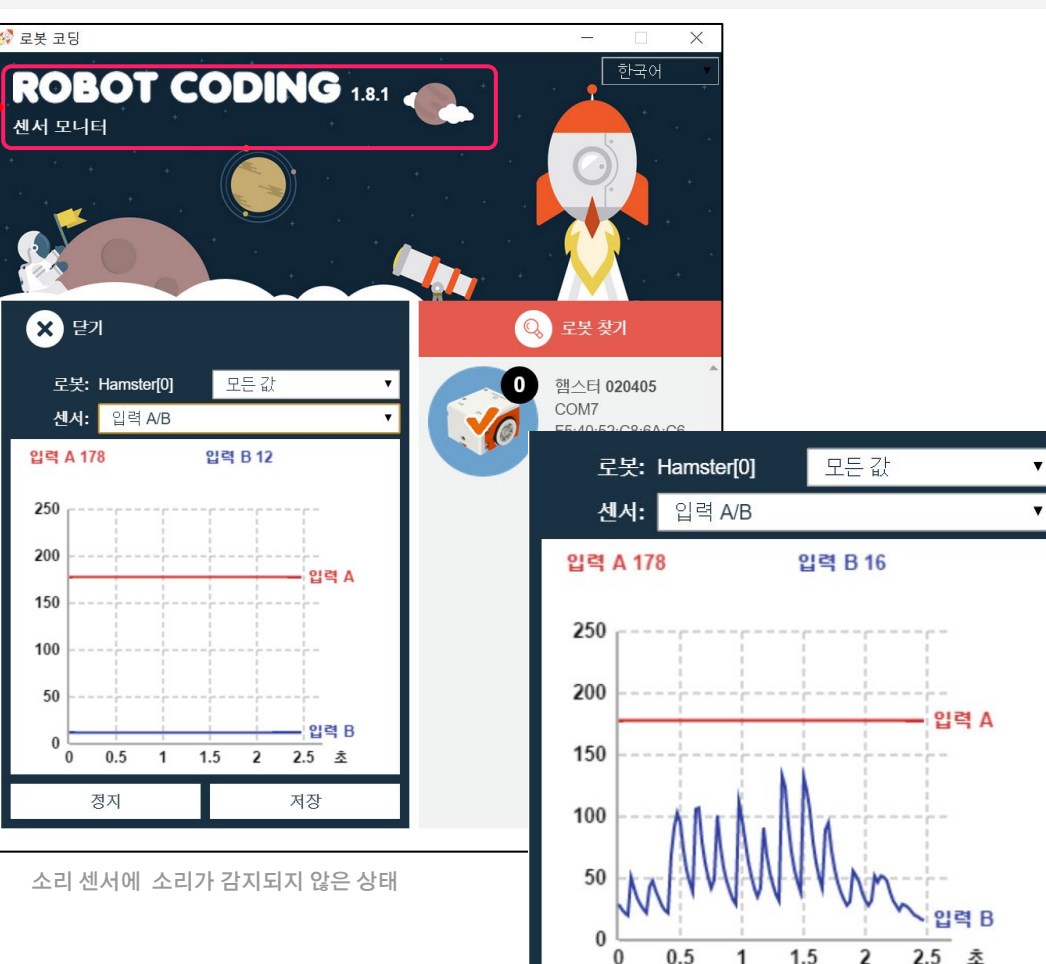

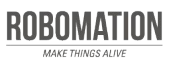

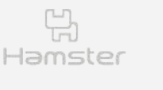

MAKE THINGS ALIVE

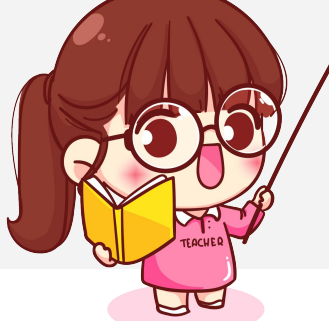

# 코딩해보세요 **1**

소리 센서를 활용한 재미있는 코딩에 도전해봅시다.

#### 소리 센서에 바람을 불어 LED 켜기

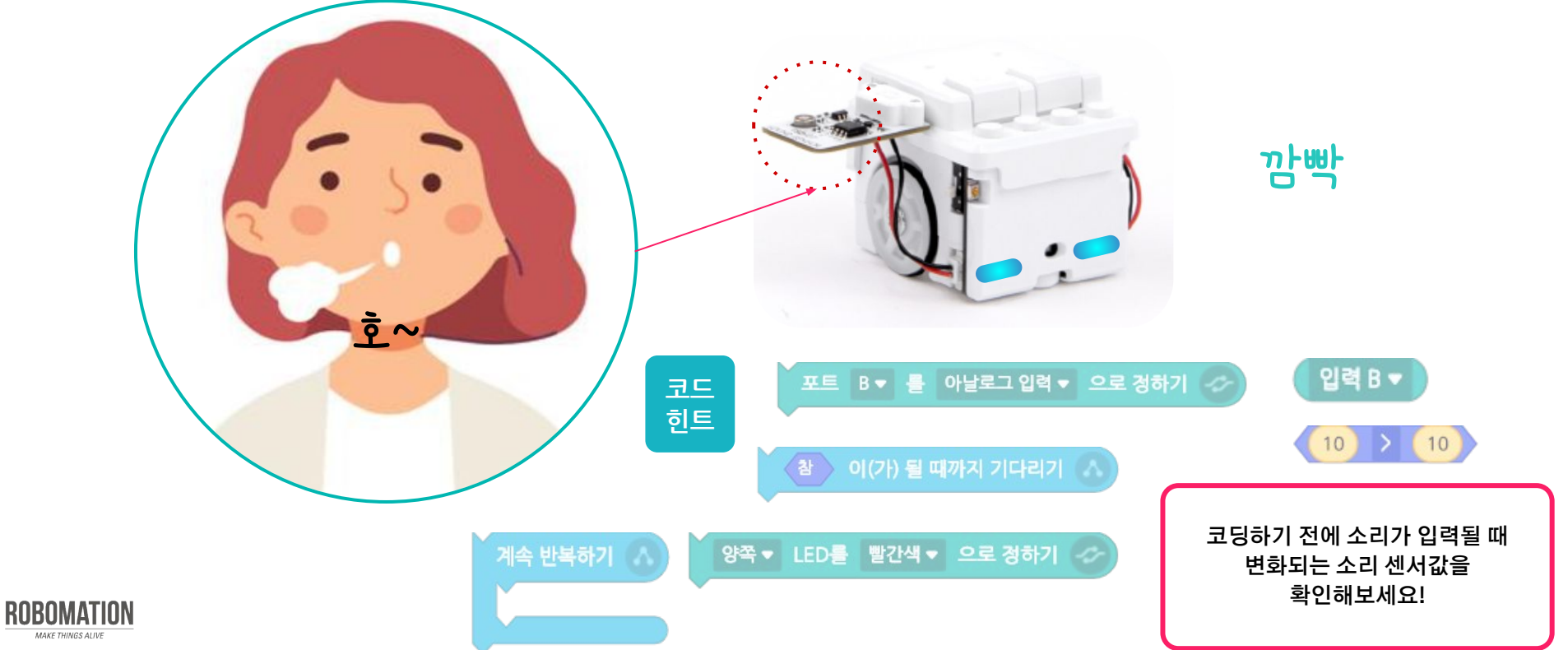

11

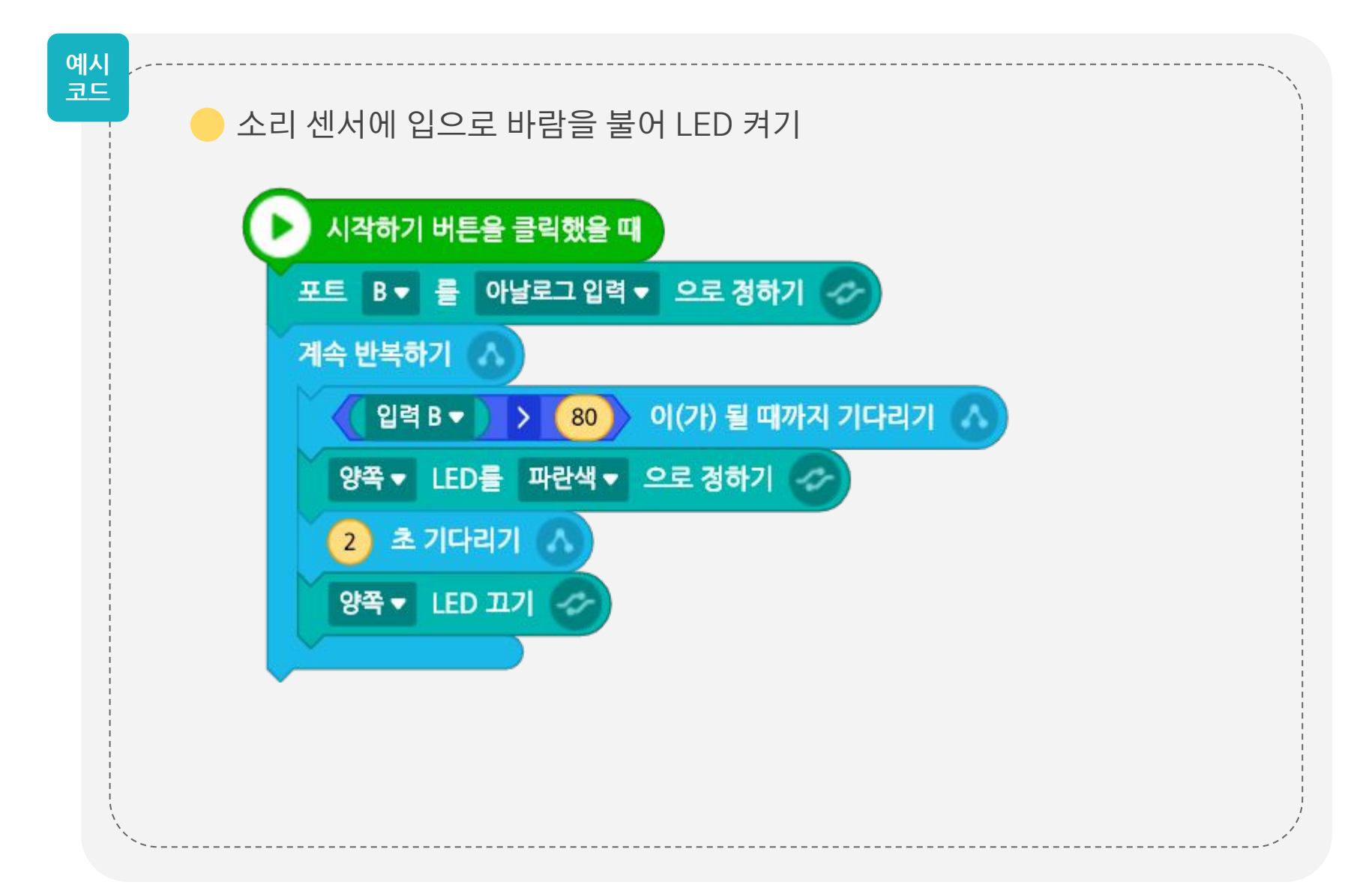

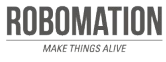

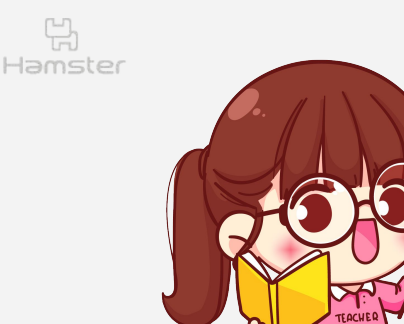

# 코딩해보세요 **2**

소리 센서를 활용한 재미있는 코딩에 도전해봅시다.

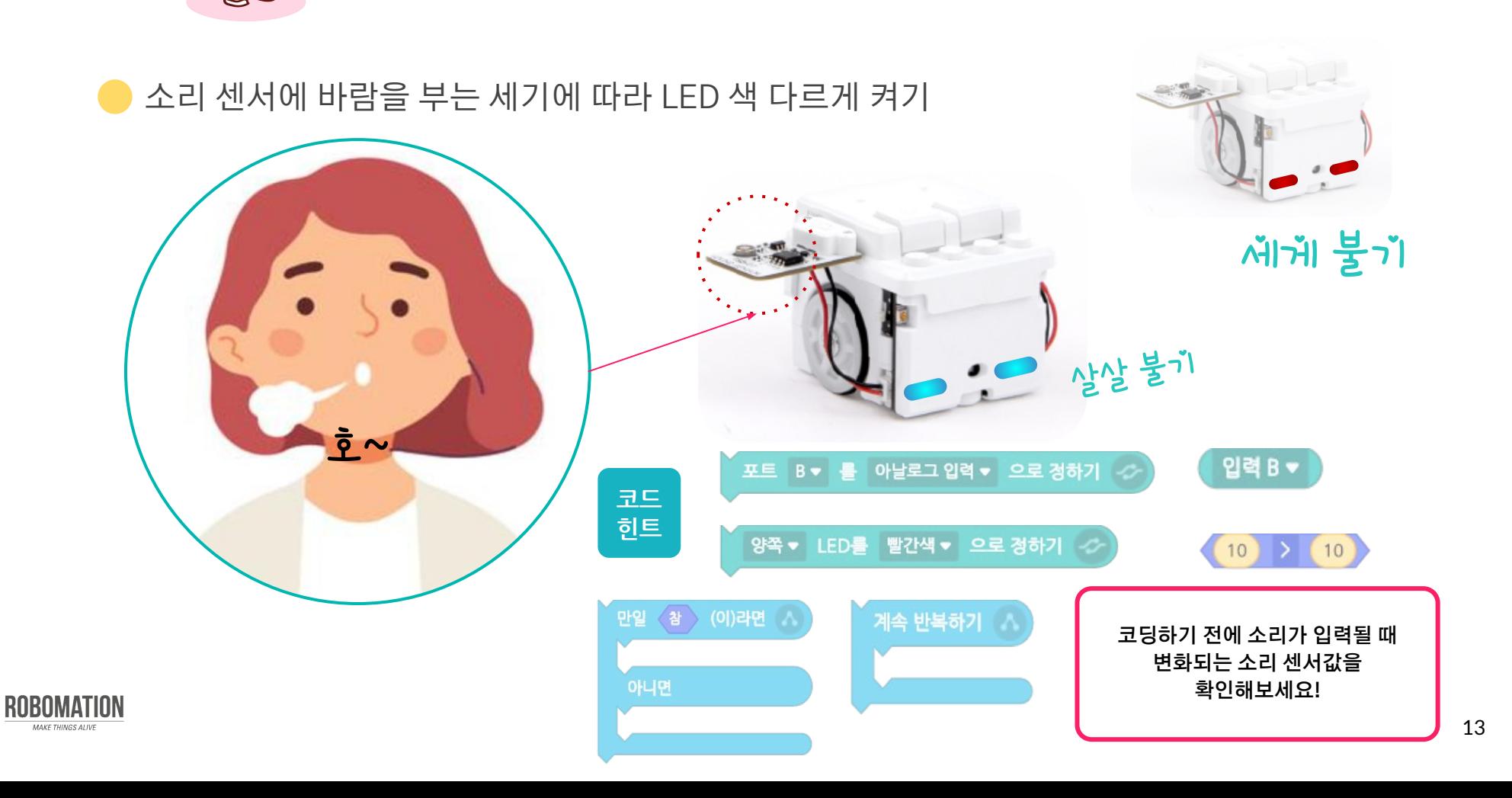

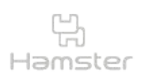

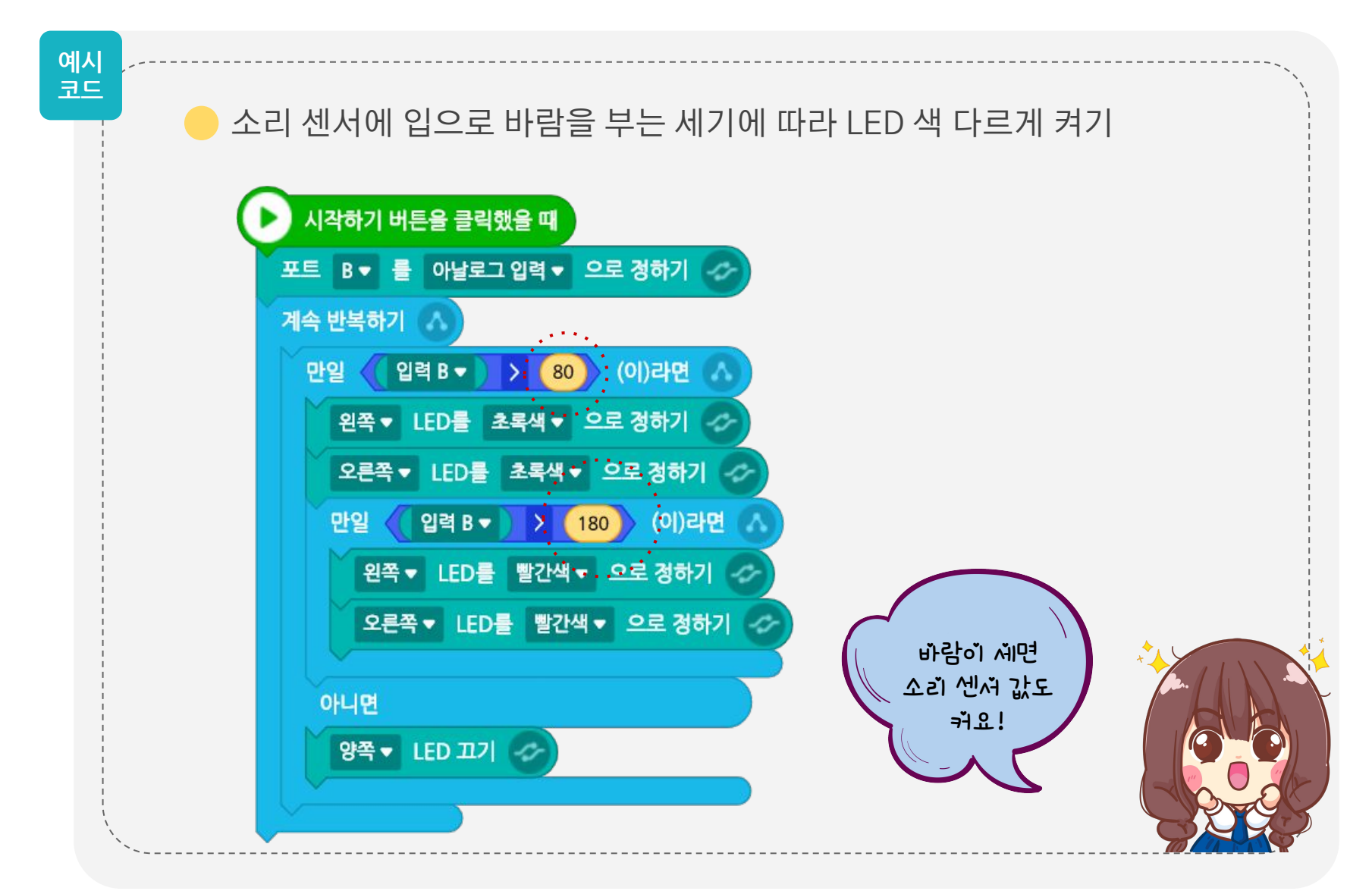

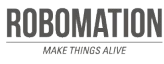

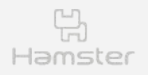

## 모두 함께 해보세요

2

햄스터 비행기가 하늘을 날아 목적지까지 갈 수 있게 해주세요.

활동지를 준비하세요.

### 하늘을 날으는 햄스터 항공

3

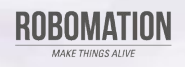

1

**1. 번호 순서대로, 1개의 햄스터를 출발시키고 교차로를 만나면 정지, 다음 번호 출발시키기 2. 이동할 때는 양쪽 LED를 켜고 교차로에서 정지할 때 삐 소리 1번 내기 3. 단, 소리 센서에 입으로 바람을 불어 햄스터 작동시키기 방법 예시**

 $100$ 

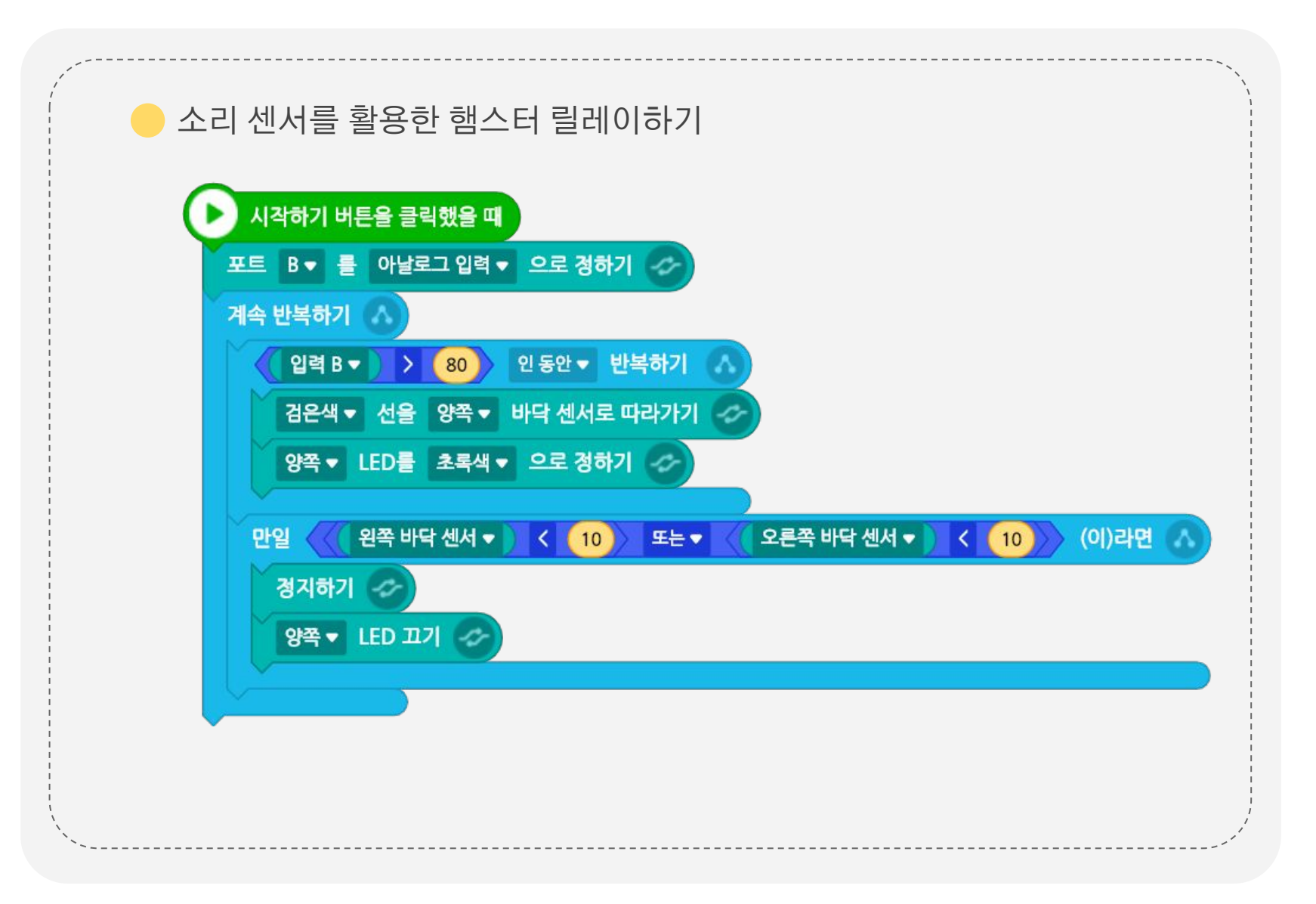

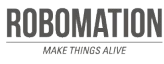

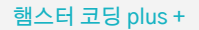

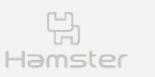

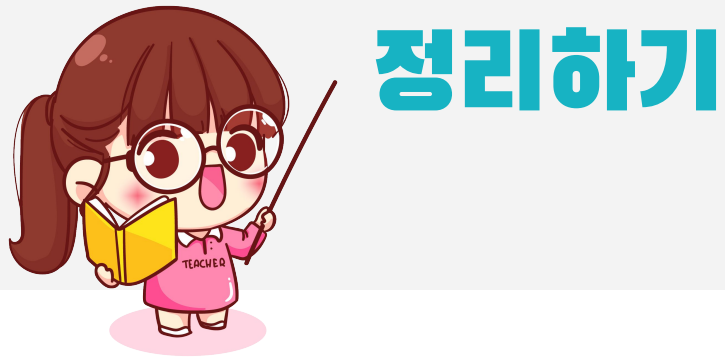

### **일 오늘 어떤 것을 알게 되었나요?**

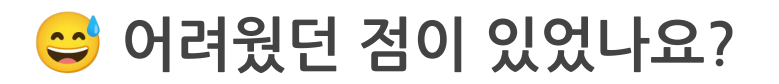

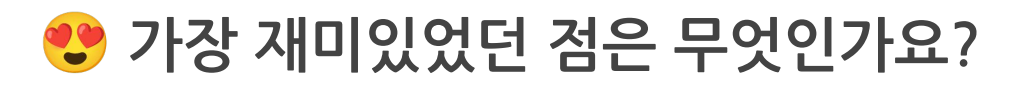

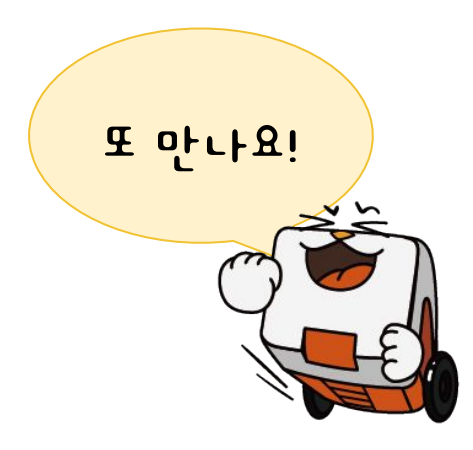

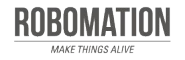